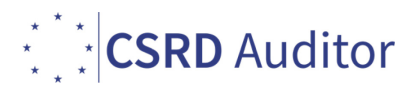

## DOWNLOAD AND ACTIVATE THE PROGRAM (valid for any tools/programs)

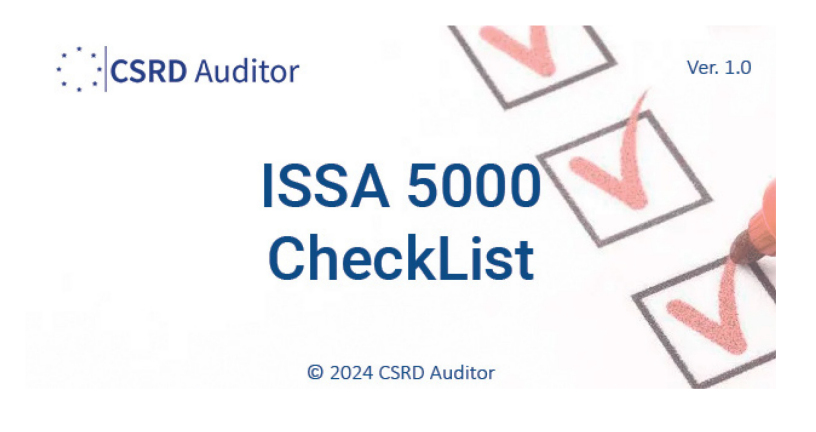

- 1. Download the program with the link found in the email you received
- 2. If your browser alert you of a suspicious download, don't worry and accept

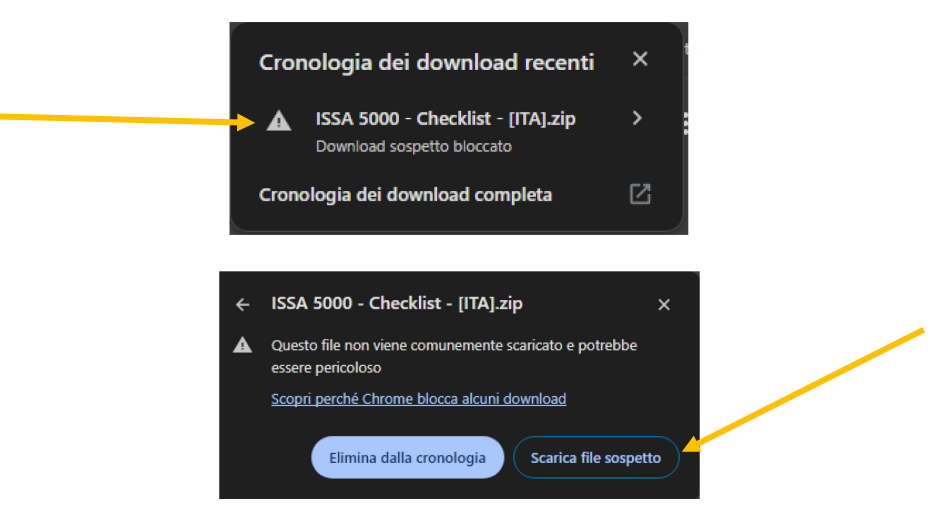

3. Unzip the file you downloaded and copy wherever you want in your computer

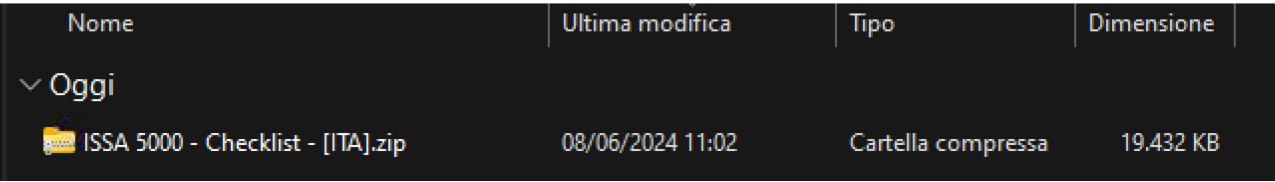

4. Launch the program and if Windows Smart Screen alert you with this:

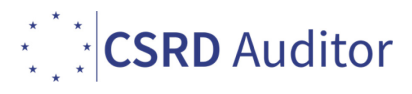

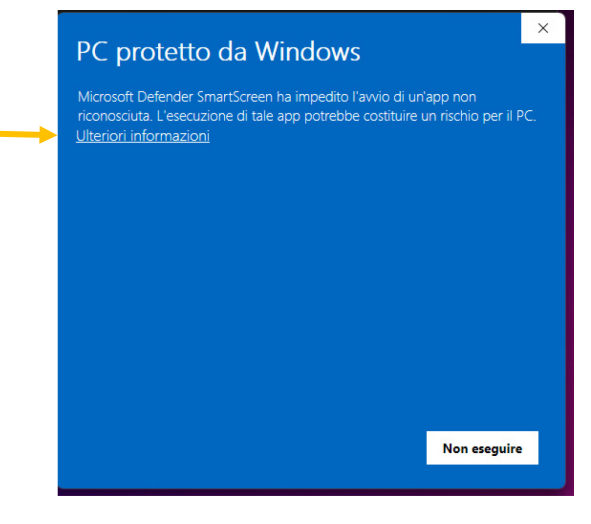

## Click on **More info**

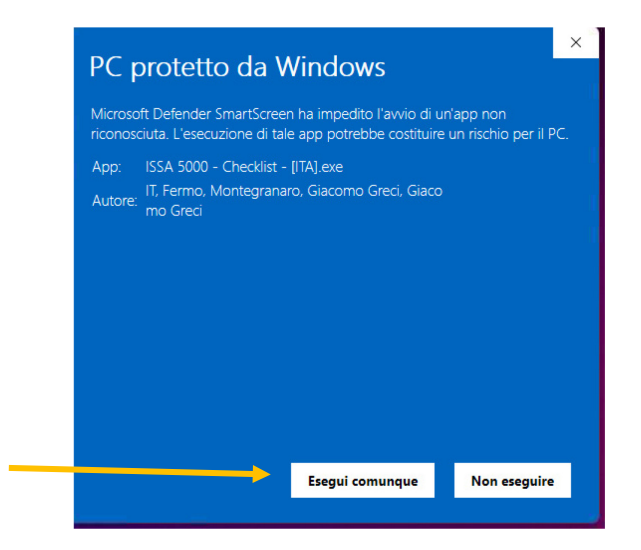

And click on "**Run Anyway**". This is required only on the first run.

5. At first opening, the program ask you to insert the activation key you received in your email. Just past it and click on Activate

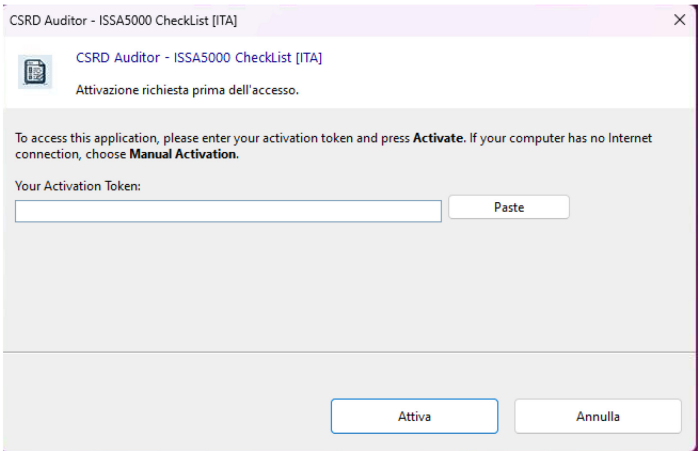

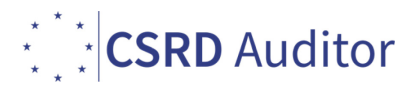

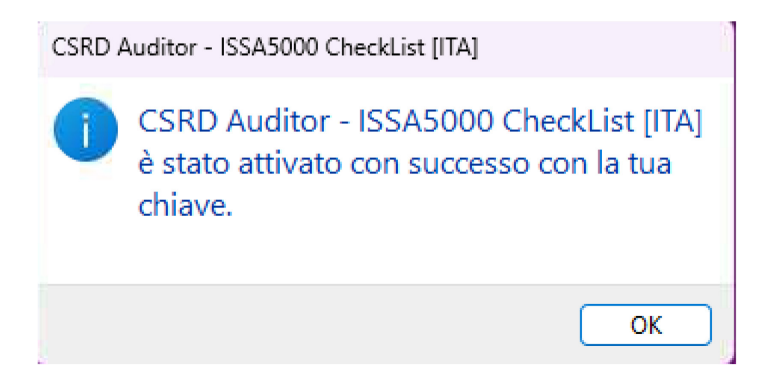

## For any suggestion, feedback, new feature request, write an email to info@csrdauditor.eu